### ENIGMA USER MANUAL

# **RENALUT ABS MODULE 95160**

### **ABS MODULE:**

# REQUIRED CABLE(s): C4

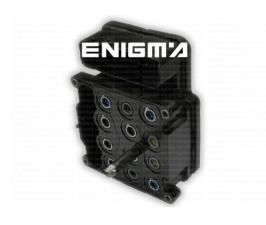

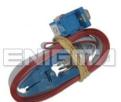

#### **FOLLOW THIS INSTRUCTION STEP BY STEP:**

- 1. Remove the ABS module from the car.
- Disarm the module to get to 95160 EEPROM memory like shown on PHOTO1.
  Be VERY CAREFULL while disarming, it's very easy to DAMAGE this module!
- 3. Look at PHOTO2 to find the correct position of PIN1.
- 4. Connect the EEPROM memory using C4 cable.
- 5. Make sure that you connected the C4 clip correctly.
- 6. Press the READ EEP button and save EEPROM memory backup data.
- 7. Press the READ KM button and check if the value shown on the screen is correct.
- 8. Now you can use the CHANGE KM function.

! REMEMBER TO SEAL CORRECTLY THE MODULE AFTER THE WORK IS DONE!

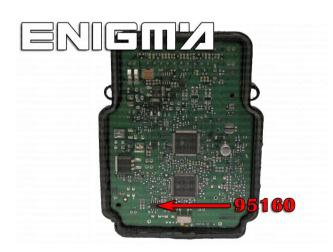

PHOTO 1: Find 95160 EEPROM memory like shown on the photo above.

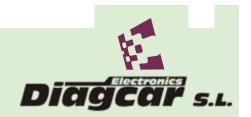

ENIGMA USER MANUAL

# **RENALUT ABS MODULE 95160**

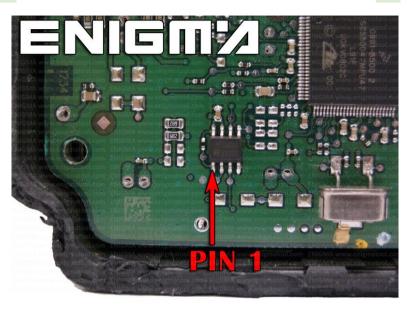

**PHOTO 2:** Connect cable C4 to the EEPROM memory according to the picture above.

## **LEGAL DISCLAIMER:**

DIAGCAR ELECTRONICS S.L. does not take any legal responsibility of illegal use of any information stored in this document. Copying, distributing or taking any action in reliance with the content of this information is strictly prohibited.

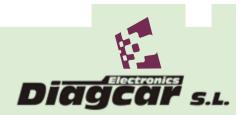